# MULTILINE

### Kontoinfo : neue Ausortierungs- und Ausdruckmöglichkeiten

### Es ist nun möglich, Kontoinformationen je nach Konten zu sortieren.

Standardmäßig wird die Kontoinformationen per Bank sortiert, aber mit dieser neuen Version können Sie diese Einstellung ändern und auch nach Konten sortieren.

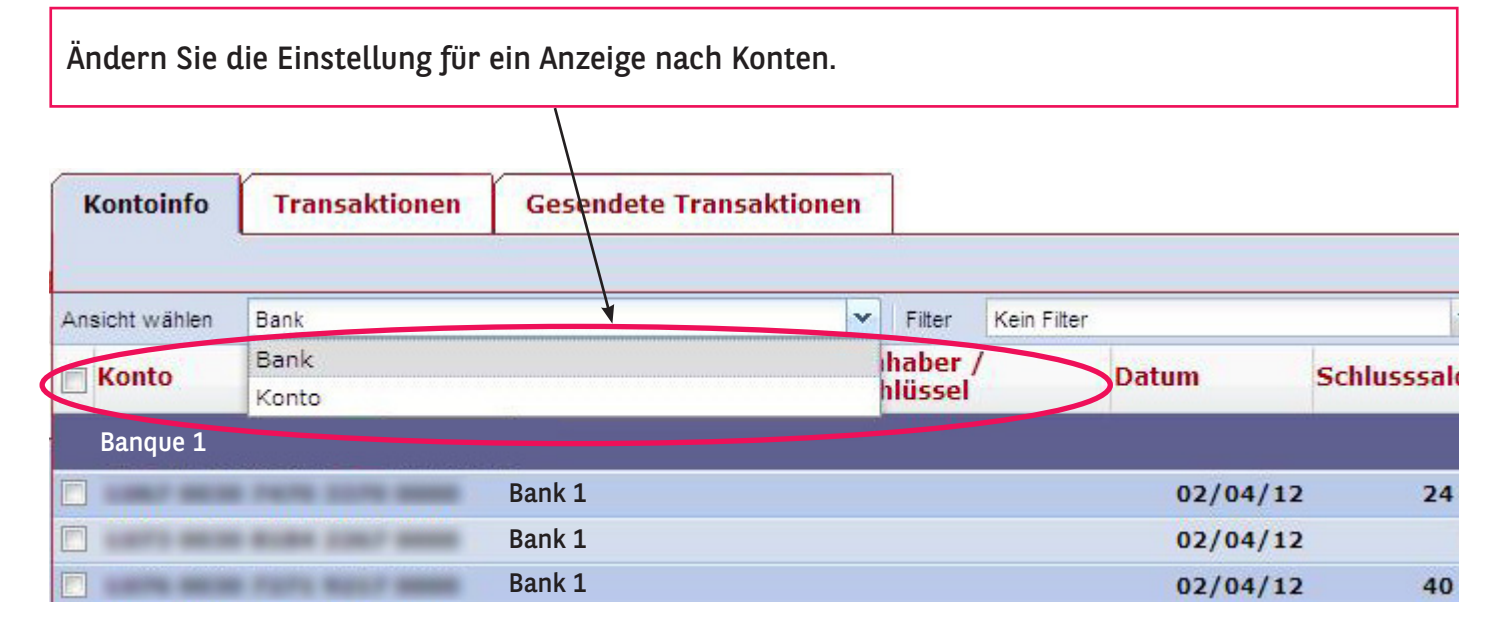

Alle Konten erscheinen nun einer nach dem anderen, das Logo der Korrespondenzbank wird in einer zusätzlichen Spalte angezeigt (1).

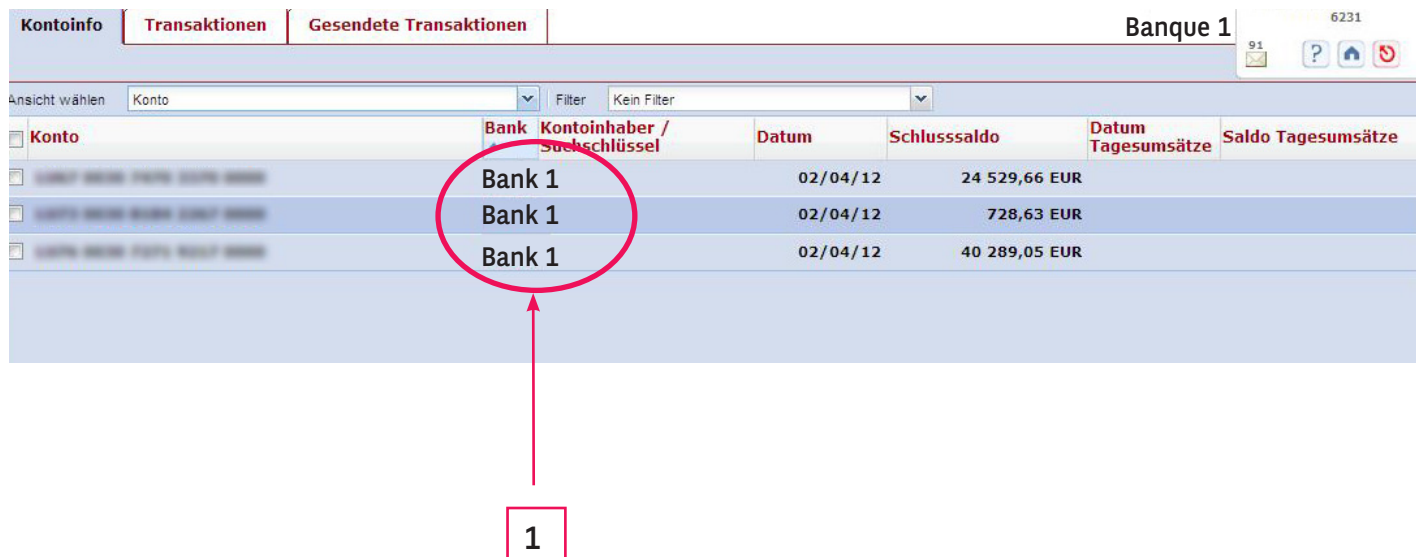

## MULTILINE

Sie können die Spalten in aufsteigender oder absteigender Reihenfolge /aufteilen und Sie können genau wählen, welche Spalten Sie anzeigen wollen.

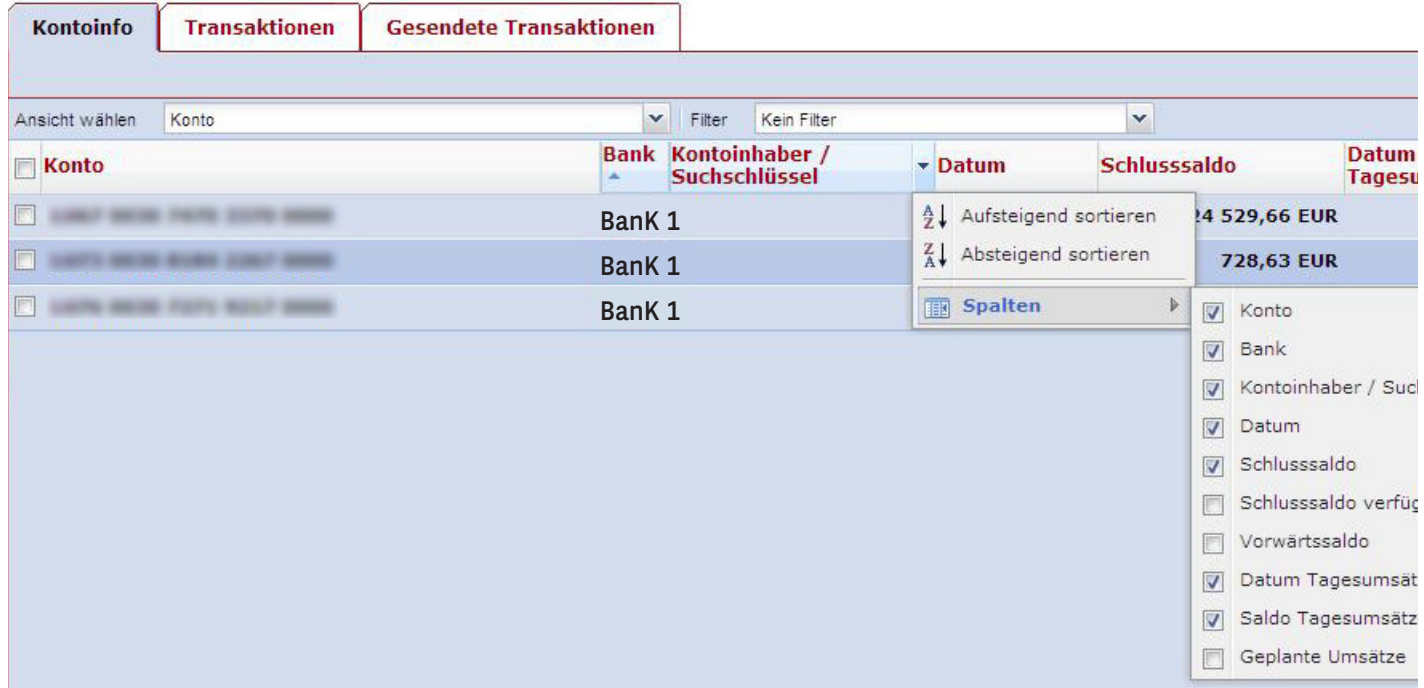

### Wichtige Bemerkung :

Die Art der Sortierung/Aufteilung sowie die Auswahl der Spalten, die Sie jetzt getätigt haben werden weder gespeichert noch für eine nächste Anmeldung aufgenommen/beibehalten.

### Möglichkeiten zum Ausdrucken sortierter Konendaten.

Der Sortiertypus, den Sie für Details des Kontos ausgewählt haben wird automatisch an den von Ihnen erstellten Berichten angewendet.

Hier ein Beispiel für eine Aufstellung wo der Grösse der Beträge nach sortiert wurde :

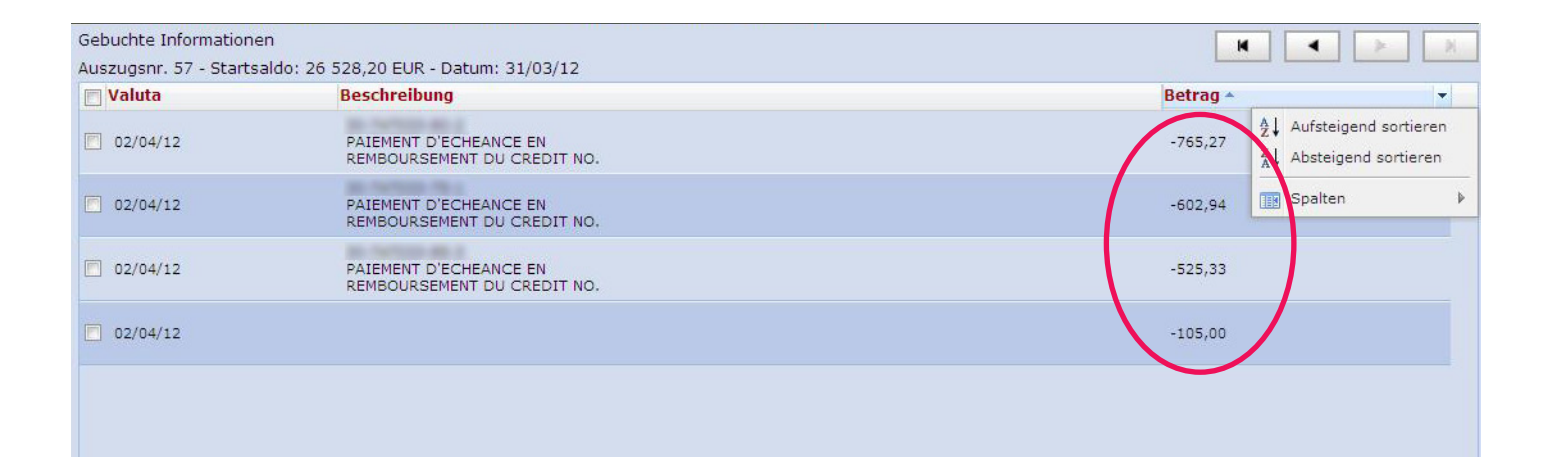

# MULTILINE

02/04/12

02/04/12

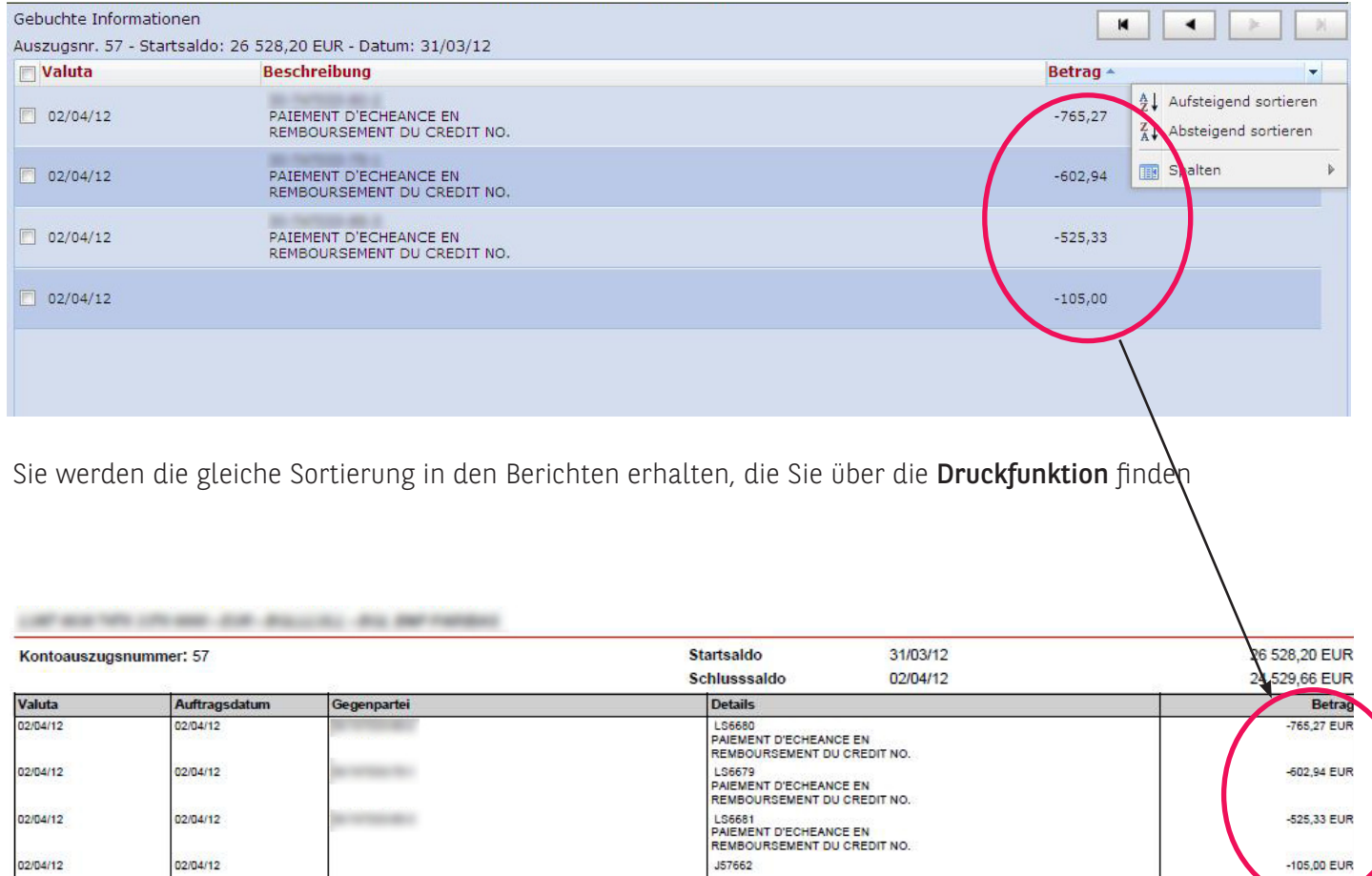

-105,00 EUR